NGL-centrum

E-post: [support@du.se](mailto:support@du.se)

# Aktivera alternativ deltagarlista i kursrum

2020-08-28, NGLC

I alla kursrum så finns Blackboards egen deltagarlista. Den är tillgänglig för alla lärare i den nedre halvan av den svarta kursmenyn, men är i nuläget inte synlig för studenter. Du kan själv skapa en länk till den så att dina studenter också kan komma åt den.

Observera att du som lärare ser både studenter och lärare i listan. Dina studenter kommer bara att se andra studenter. Därför bör du någonstans i rummet **publicera namn och e-post till de lärare** som är involverade i kursen.

### Infoga länk i kursmenyn

Studenter ser bara den övre halvan av kursmenyn, så du behöver lägga en länk där till den nya deltagarlistan.

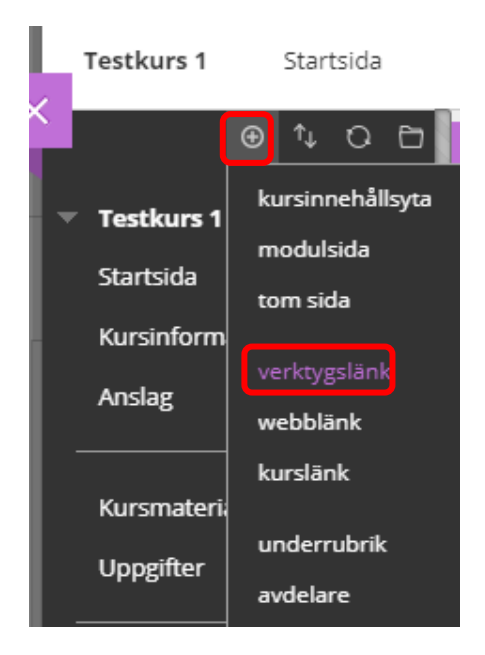

Klicka på det lilla plustecknet högst upp, då fälls en meny ut och där väljer du "verktygslänk".

#### Lägg till verktygslänk

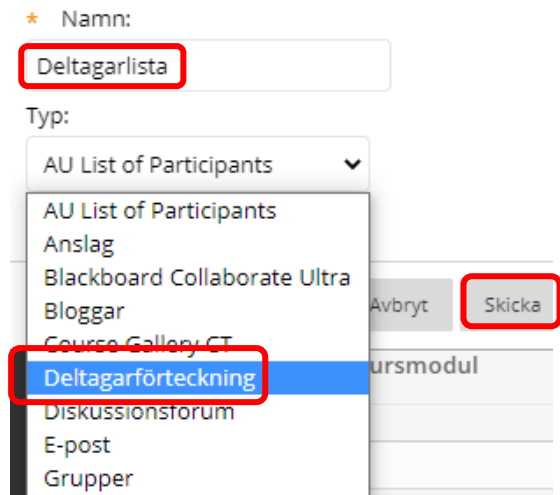

Skriv in ett namn på länken, det du skriver här är det som kommer att synas ute i menyn. Välj sedan "Deltagarförteckning" från menyn. Avsluta med att klicka på knappen "Skicka".

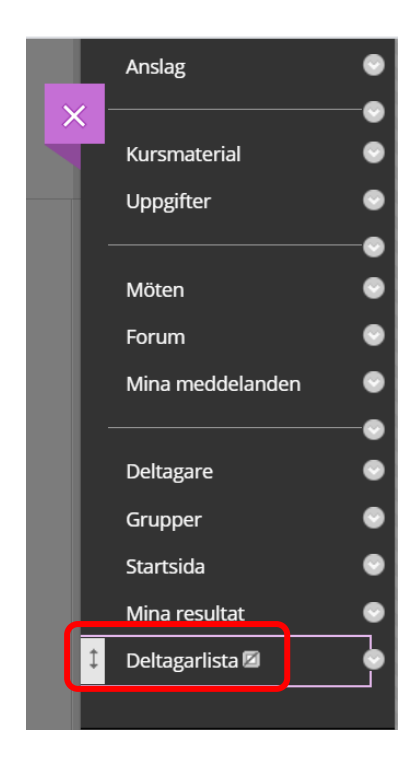

Länken hamnar nu längst ner i menyn. Vill du flytta den uppåt så är det bara att lägga muspekaren på och dra den till den plats där du vill ha den. Den lilla grå rutan efter namnet (Deltagarlista) indikerar att länken inte är synlig för studenter.

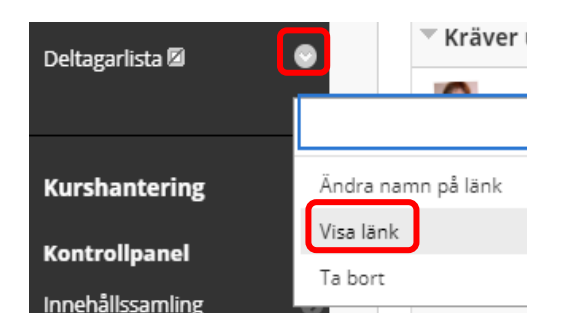

För att göra länken synlig, klicka på den grå pilen ute till höger och välj sedan "Visa länk".

För att dölja den ursprungliga deltagarlistan som just nu inte fungerar, så kan du dölja den på motsvarande sätt; klicka på den grå pilen ute till höger om "Deltagare" och välj då "Dölj länk"

## Visa deltagare i listan

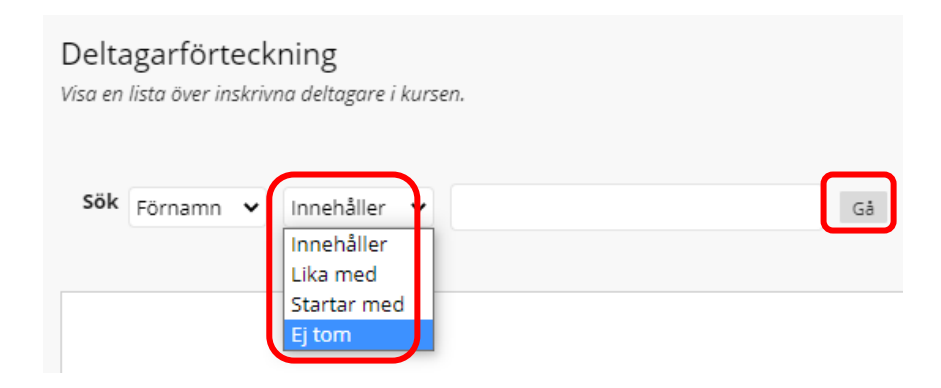

Du kan välja att söka på en särskild deltagares förnamn eller efternamn. Om du vill visa samtliga så välj alternativet "Ej tom" i det andra fältet. Avsluta med att klicka på "Gå".

## Inställning som varje student måste göra för att visa e-postadress

För att studenter ska kunna se varandras e-postadresser i deltagarlistan måste varje student gå in på sidan med sina personliga inställningar i Learn och ändra så att även andra kan se e-postadressen.

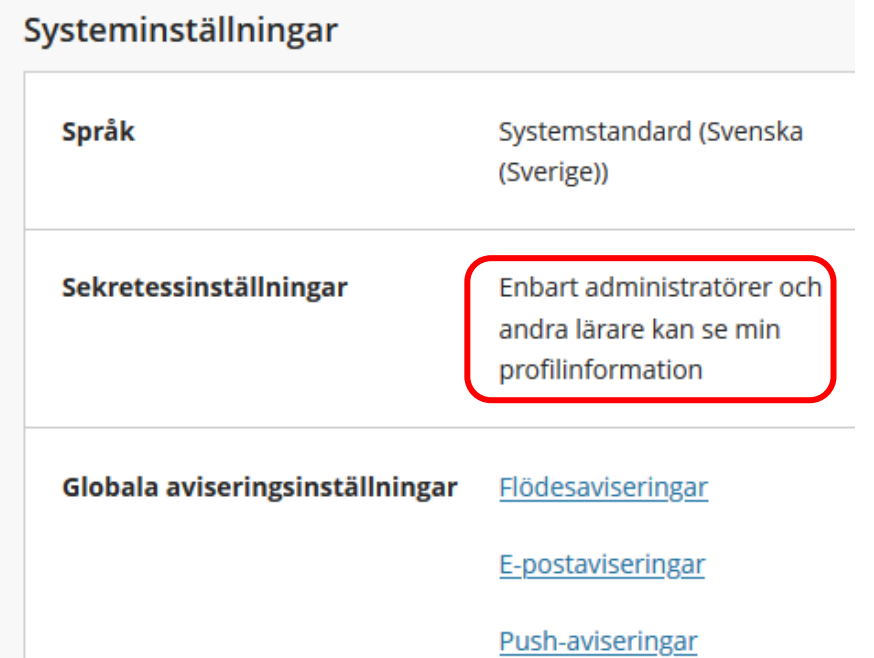

Länken vid Sekretessinställningar är klickbar. Klicka på den för att ändra inställning.

Profilinställningar

Sekretessinställningar

Ställ in vilka som kan se din profilinformation

- Administratörer och andra lärare
- Alla i mina kurser
- · Administratörer och alla i mina kurser

Välj "Administratörer och alla i mina kurser" och klicka på Spara.